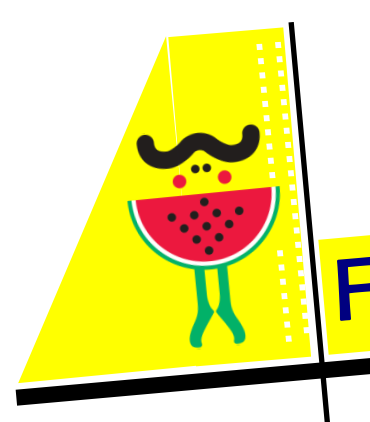

### **RÉSEAU PASS'THÈQUE BIBLIOTHÈQUE DE RENCUREL**

# Fiche pratique...

**19 novembre 2020**

# **DE RENCUREL**

615, rue de la mairie 38680 RENCUREL

**BIBLIOTHÈQUE** 

(en rez de jardin du bâtiment de la mairie)

> ————————- Site internet

[http://www.rencurel](http://www.rencurel-vercors.fr/1772-bibliotheque-municipale.htm)[vercors.fr/1772](http://www.rencurel-vercors.fr/1772-bibliotheque-municipale.htm) [bibliotheque](http://www.rencurel-vercors.fr/1772-bibliotheque-municipale.htm)[municipale.htm](http://www.rencurel-vercors.fr/1772-bibliotheque-municipale.htm) 

————————- Adresse courriel

[bib.rencurel@orange.fr](mailto:bib.rencurel@orange.fr)  ————————-

> Tel (mairie) : 04 76 38 97 48

————————- Abonnement gratuit ————————-

Heures d'ouverture Mardi de 17h30 à 18h30 Mercredi de 14h30 à 16h30

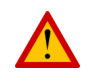

————————-

Pendant le confinement, la bibliothèque est fermée.

Les lecteurs peuvent cependant réserver des documents (livres, DVD…) via le site internet du réseau Pass'Thèques ou en déposant un message sur l'adresse courriel de la bibliothèque ou en téléphonant à la mairie

Ils peuvent aussi réserver un « sac surprise » (sélection de documents opérée par les volontaires de la bibliothèque)

Les documents sont à retirer le mardi entre 17h30 et 18h ou le mercredi entre 15h et 16h

## Réserver un document en quelques " clics "

En cette période de confinement, les bibliothèques du réseau Pass'Thèque sont fermées mais organisent des permanences pour que les abonnés puissent retirer des documents (livres, dvd…) qu'ils auraient réservés sur le site du réseau.

Réserver, oui, mais comment ?

au verso)

Cette fiche est destinée à faciliter la tâche aux abonnés qui ne seraient pas encore bien familiarisés avec la réservation sur internet.

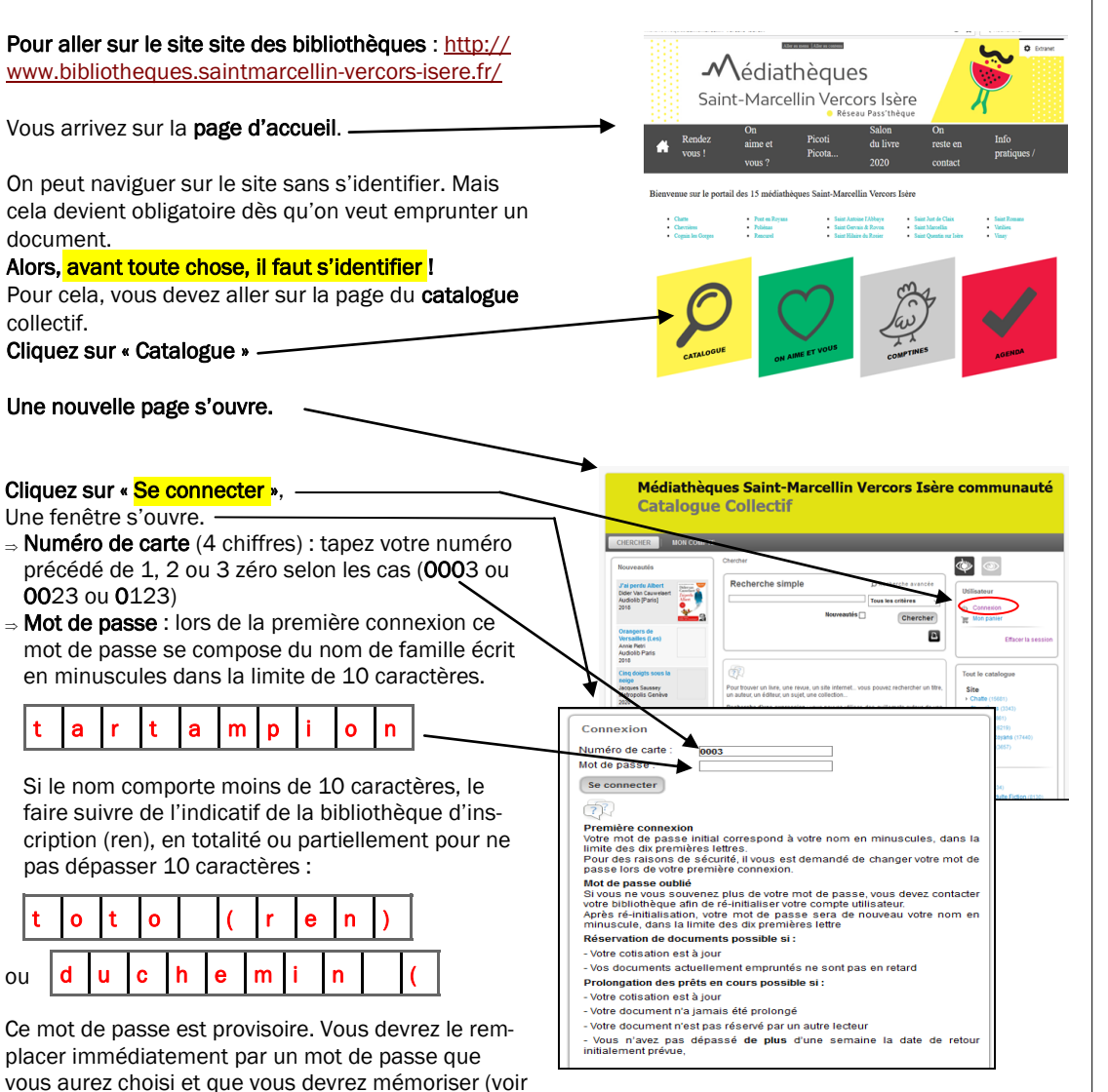

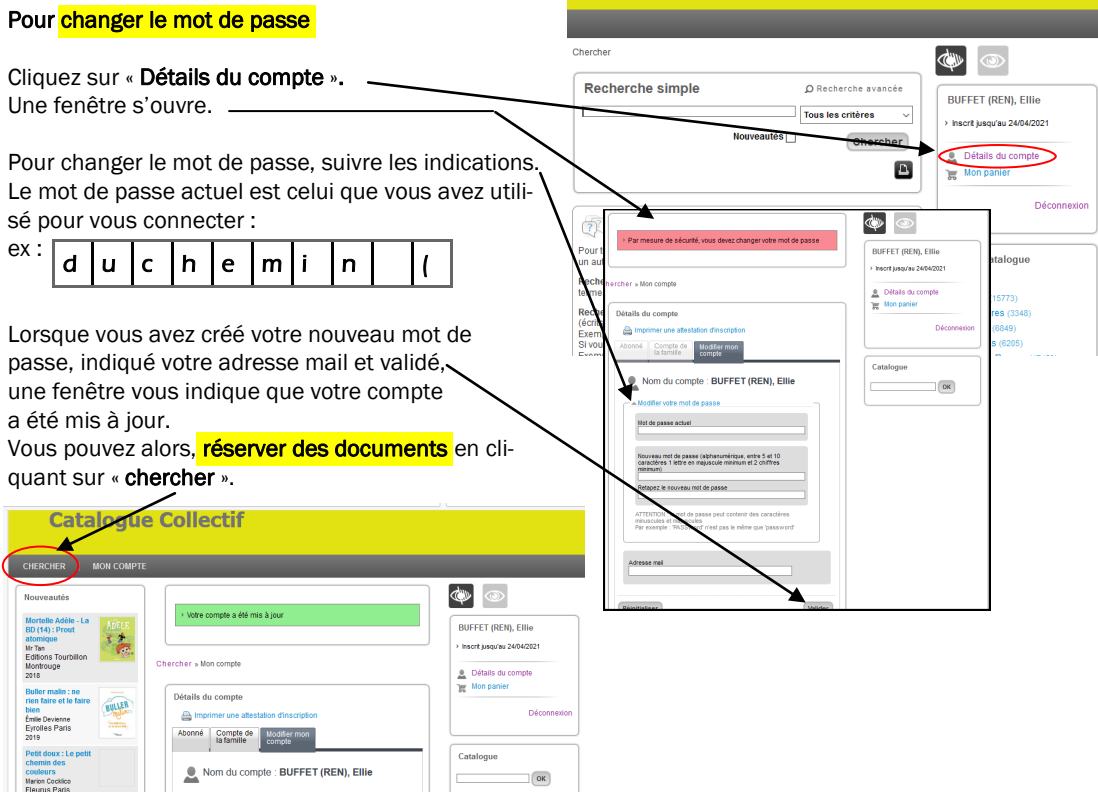

**Catalogue Collectif** 

THER : MONICOM

#### Recherche et réservation de documents

Vous voulez savoir si un livre dont vous connaissez le titre ou l'auteur est disponible sur le réseau : inscrivez ce titre ou le nom de l'auteur dans la case.

O Nouveauté: Recherche simple O Recherche avancée **BUFFET (REN), Ellie** Puis cliquez sur « chercher ». Tous les critères hacrif iusqu'au 24/04/2021  $\bullet$  Chercher .<br>NS Tol  $\blacksquare$ Lorsque vous avez trouvé le livre 名画口の画 Tout le catalogue que vous cherchiez, cliquez sur le Site titre ou sur l'image. Le Chant de la dune FFET (REN), Ellio **Incorporation 24/04/2021** 沼田口田口 Une nouvelle fenêtre s'ouvre qui vous permet de savoir : • si le livre est disponible et de le réserver Akira Tori Arne<br>Verdi

> Votre site de retrait : Rencurel Veuillez confirmer la demande de réservation

> > Réserver

Lorsque que vous avez cliqué sur RESERVER. une dernière fenêtre demande de confirmer la réservation.

Maintenant il n'y a plus qu'à attendre que la bibliothèque de Rencurel vous informe que le livre demandé est arrivé par la navette.

Si vous rencontrez des problèmes pour vous connecter, un dépannage par téléphone est possible. Envoyez un mail sur l'adresse de la bibliothèque et indiquez à quel(s) moment(s) on pourrait vous téléphoner !

Si vous avez besoin de conseils pour le choix de vos documents, revenez à la page d'accueil. Et cliquez sur « On aime et vous ? «. Une sélection de titres et de thèmes vous est proposée par les bibliothécaires du réseau. Si un titre vous convient, vous pouvez accéder directement à la réservation.

 $\overline{\phantom{a}}$ 

x

Médiathèques Saint-Marcellin Vercors Isère communauté

#### Réseau Pass'Thèque

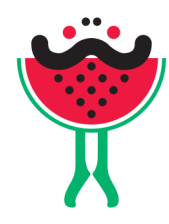

#### 15 bibliothèques

**Chatte** Chevrières Cogin les Gorges Poliénas Pont en Royans Rencurel St Antoine l'Abbaye St Gervais St Hilaire du Rozier St Just de Claix St Marcellin St Quentin s/Isère St Romans Vatilieu Vinay

Un catalogue commun aux 15 bibliothèques Les lecteurs de chaque bibliothèque ont accès aux documents de toutes

les bibliothèques

Une navette assure le transport des documents réservés de la bibliothèque d'origine à la bibliothèque du lecteur qui les a réservés

Les services communs du réseau sont financés par St Marcellin Vercors Isère Communauté avec l'aide du Département de l'Isère

#### Médiathèque numérique du Département

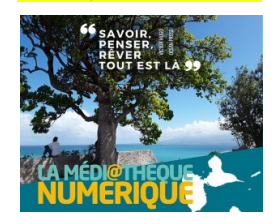

 $\frac{1}{2}$ 

Comme lors du premier confinement, le Département ouvre sa plateforme numérique à tous les habitants de l'Isère, qu'ils soient abonnés à une bibliothèque ou pas. Les modalités d'inscriptions sont toujours celles

décrites dans « Solidarité en action » n°1, à télécharger sur : [http://www.rencurel](http://www.rencurel-vercors.fr/evenement/9620/2067-l-actualite-du-territoire.htm)[vercors.fr/venement/9620/2067](http://www.rencurel-vercors.fr/evenement/9620/2067-l-actualite-du-territoire.htm) [l-actualite-du-territoire.htm](http://www.rencurel-vercors.fr/evenement/9620/2067-l-actualite-du-territoire.htm)